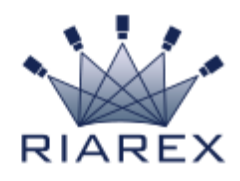

#### **Változás a Google GMAIL hitelesítésében!!!!!!!!!**

A Google 2022. május 30-tól megszünteti azt a lehetőséget, hogy eszközök vagy alkalmazások kizárólag felhasználónév és jelszó megadásával jelentkezzenek be egy Google-fiókba.

A legtöbb IoT és biztonságtechnikai eszköz érintett, így a DAHUA termékek is.

Mi történik, ha nem módosítom a fiókom beállítását? A Gmail postaládát használó eszközök nem fognak tudni üzenetet küldeni!

Mit kell tennem, hogy továbbra is használhassam ezt a szolgáltatást? DAHUA termékek esetén javasoljuk az alkalmazásjelszó használatát.

Először a GMAIL beállításai következnek:

#### Válasszuk a "Google fiók kezelése" gombot, majd a "Biztonság" linket.

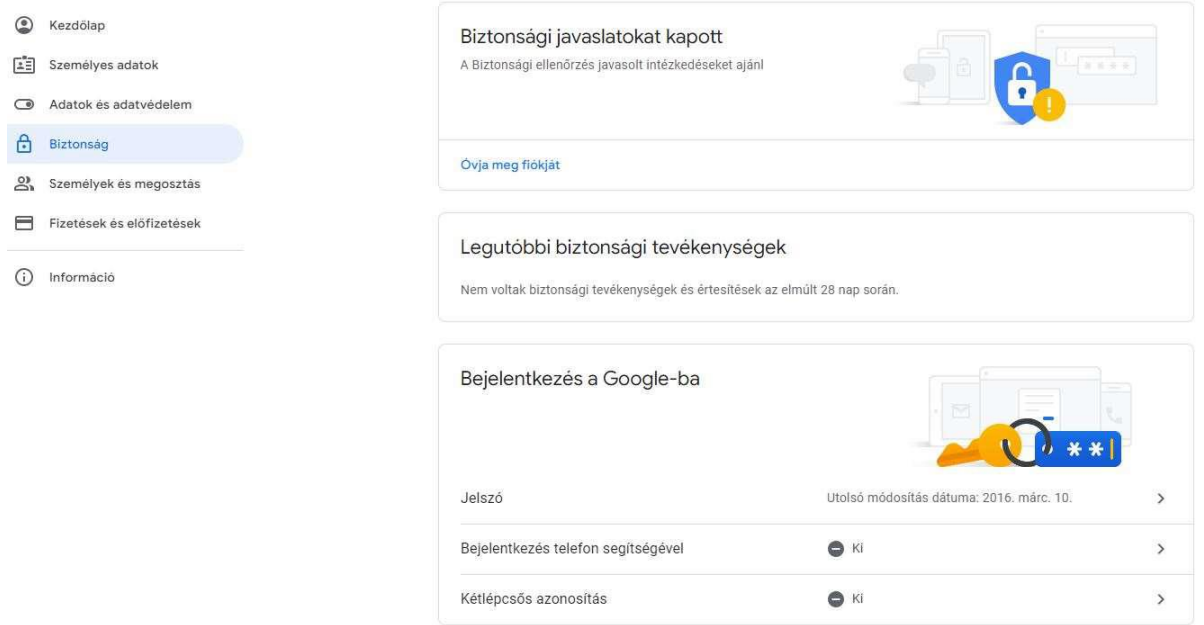

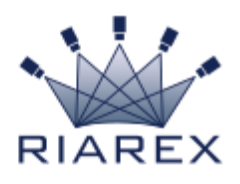

### Válasszuk a "Bejelentkezés telefon segítségével" linket

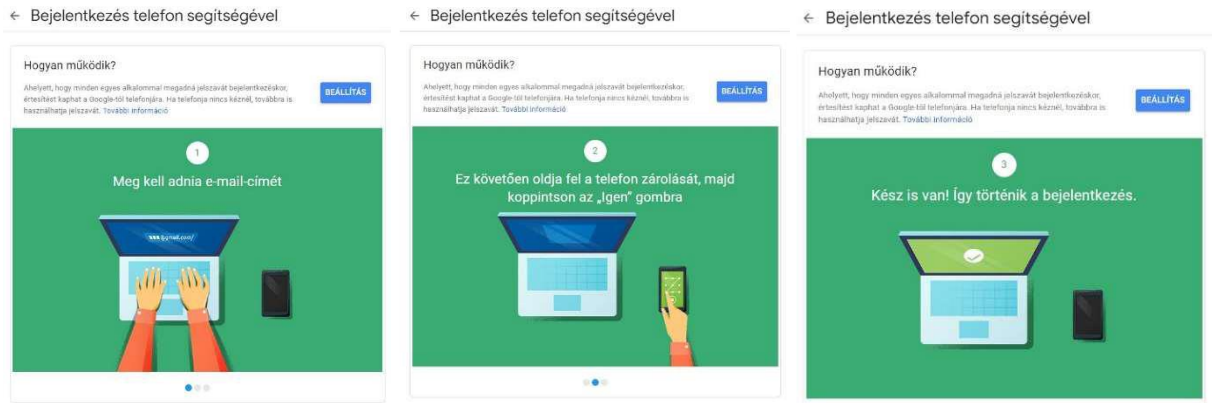

#### Ezután következhet a "Kétlépcsős azonosítás", és azon belül az "Alkalmazásjelszó beállítása"

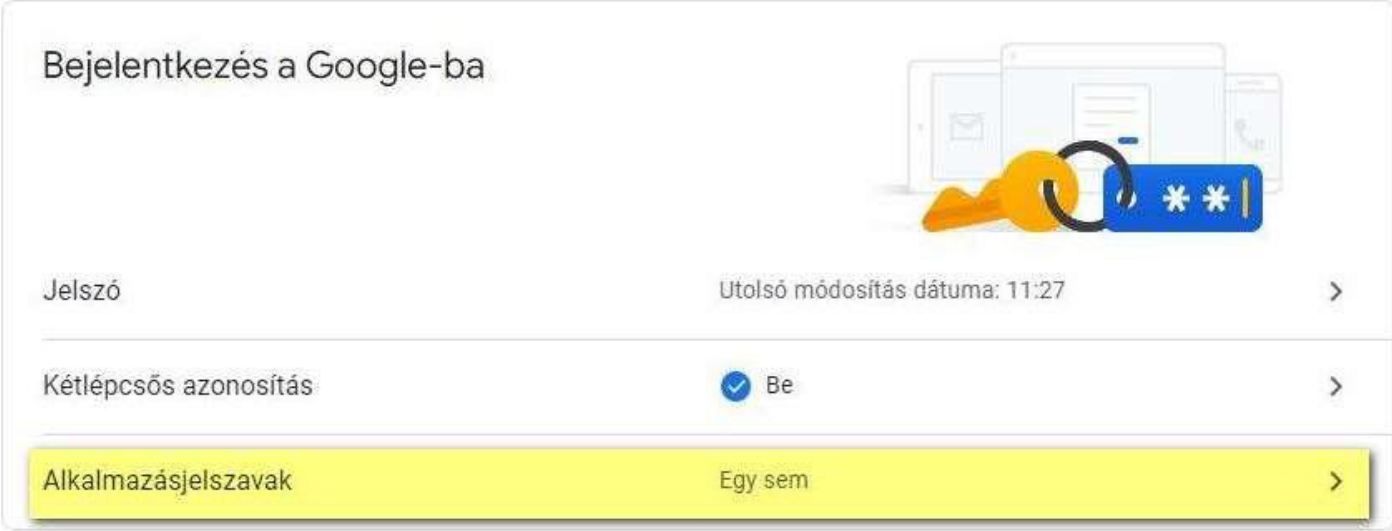

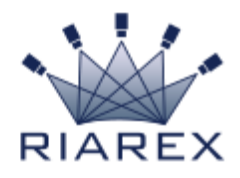

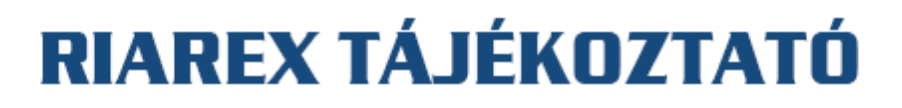

# ← Alkalmazásjelszavak

Az alkalmazásjelszavak segítségével olyan eszközök alkalmazásaiban is beléphet Google-fiókjába, amelyek nem támogatják a kétlépcsős azonosítást. Csak egyszer kell majd megadnia az alkalmazásjelszót, így nem kell rá emlékeznie. További információ

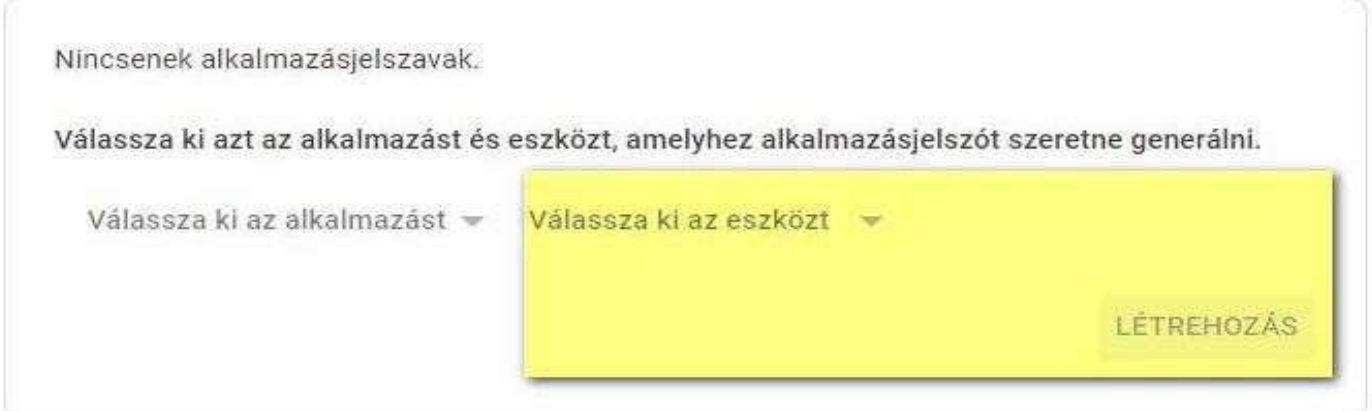

## ← Alkalmazásjelszavak

Az alkalmazásjelszavak segítségével olyan eszközök alkalmazásaiban is beléphet Google-fiókjába, amelyek nem támogatják a kétlépcsős azonosítást. Csak egyszer kell majd megadnia az alkalmazásjelszót, így nem kell rá emlékeznie. További információ

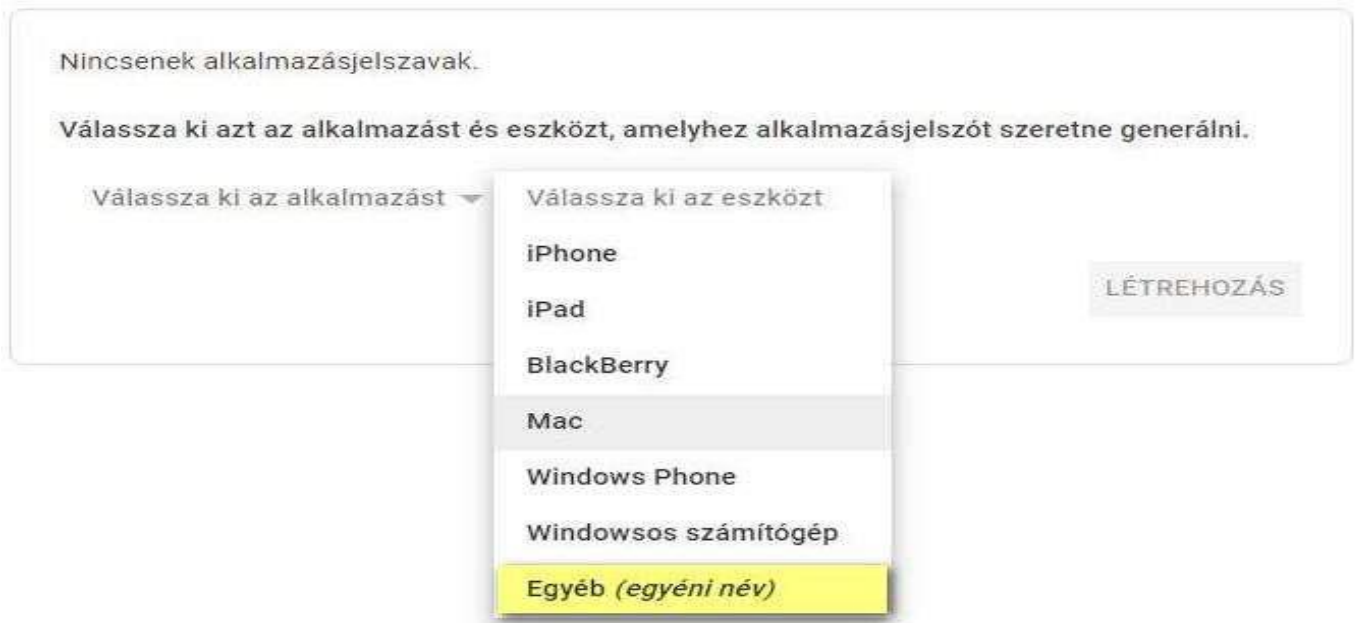

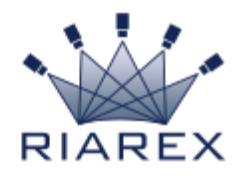

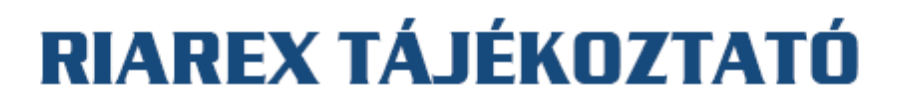

## ← Alkalmazásjelszavak

Az alkalmazásjelszavak segítségével olyan eszközök alkalmazásaiban is beléphet Google-fiókjába, amelyek nem támogatják a kétlépcsős azonosítást. Csak egyszer kell majd megadnia az alkalmazásjelszót, így nem kell rá emlékeznie. További információ

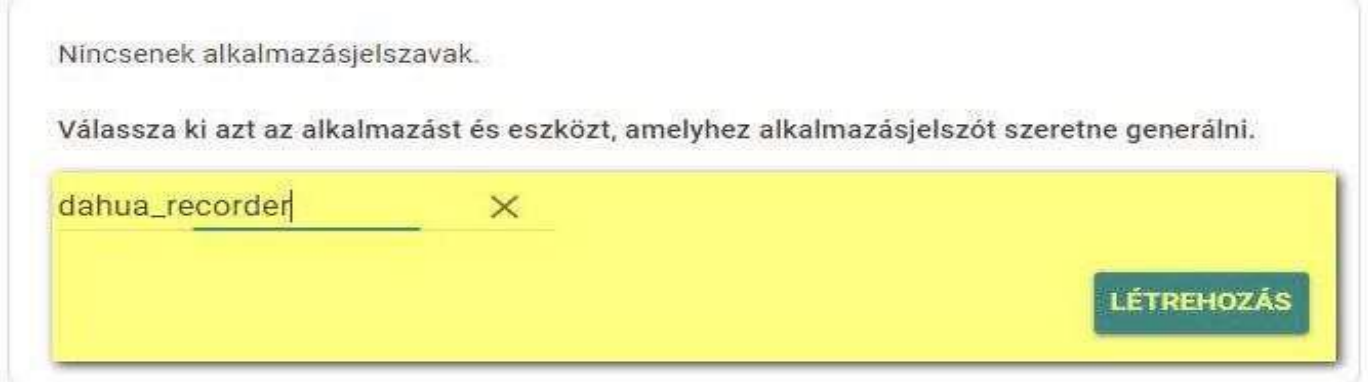

# ← Alkalmazásjelszavak

Az alkalmazásjelszavak segítségével olyan eszközök alkalmazásaiban is beléphet Google-fiókjába, amelyek nem támogatják a kétlépcsős azonosítást. Csak egyszer kell majd megadnia az alkalmazásjelszót, így nem kell rá emlékeznie. További információ

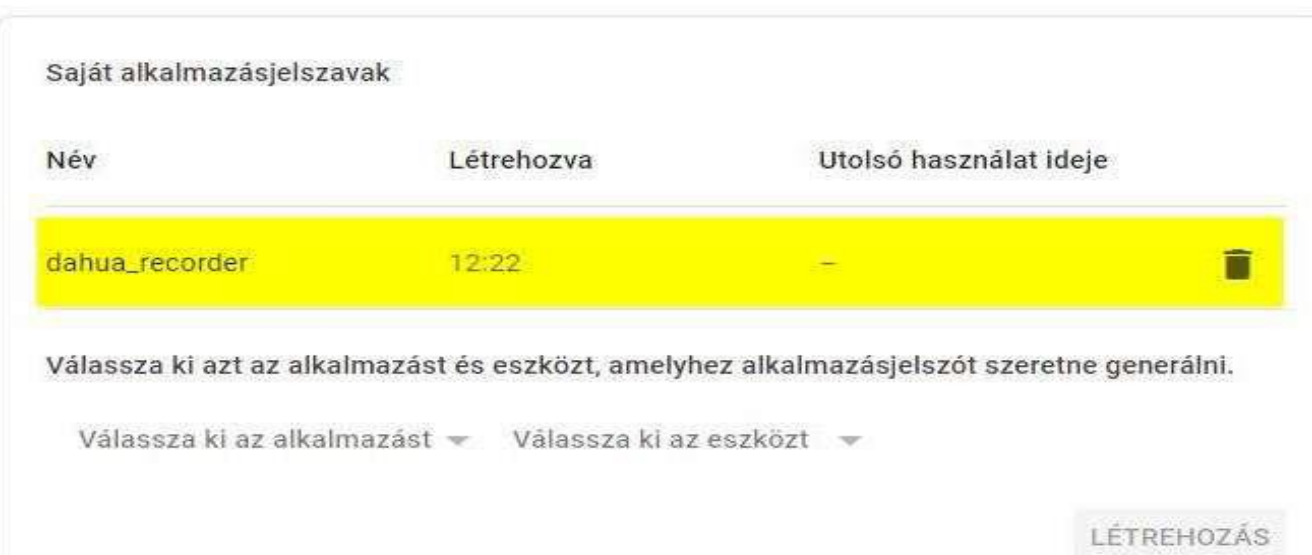

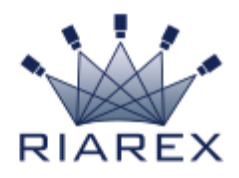

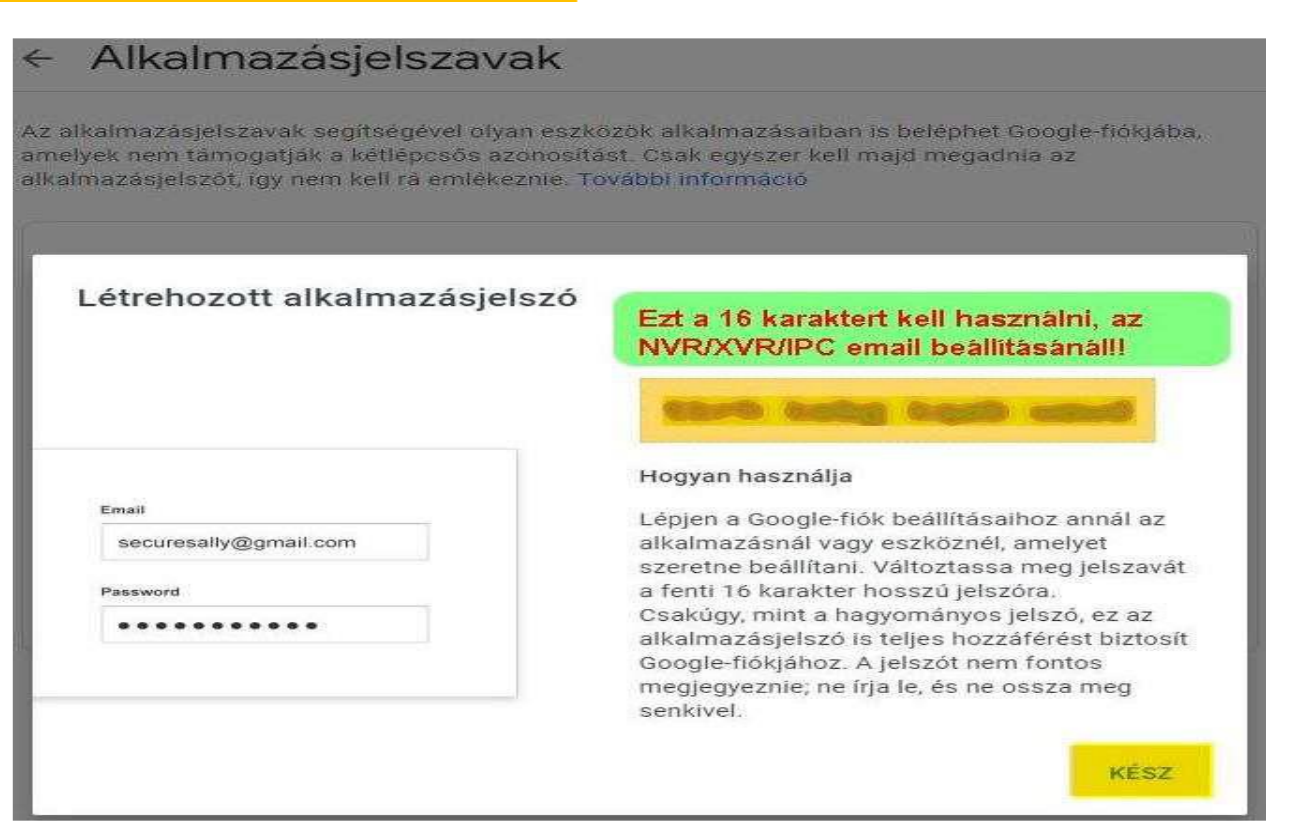

Ezután következik az adott eszközön az EMAIL beállítás.

Fontos, hogy a TCP/IP beállításnál, az elsődleges DNS a 8.8.8.8 legyen, a másodlagos DNS címe pedig a router átjáró címe!

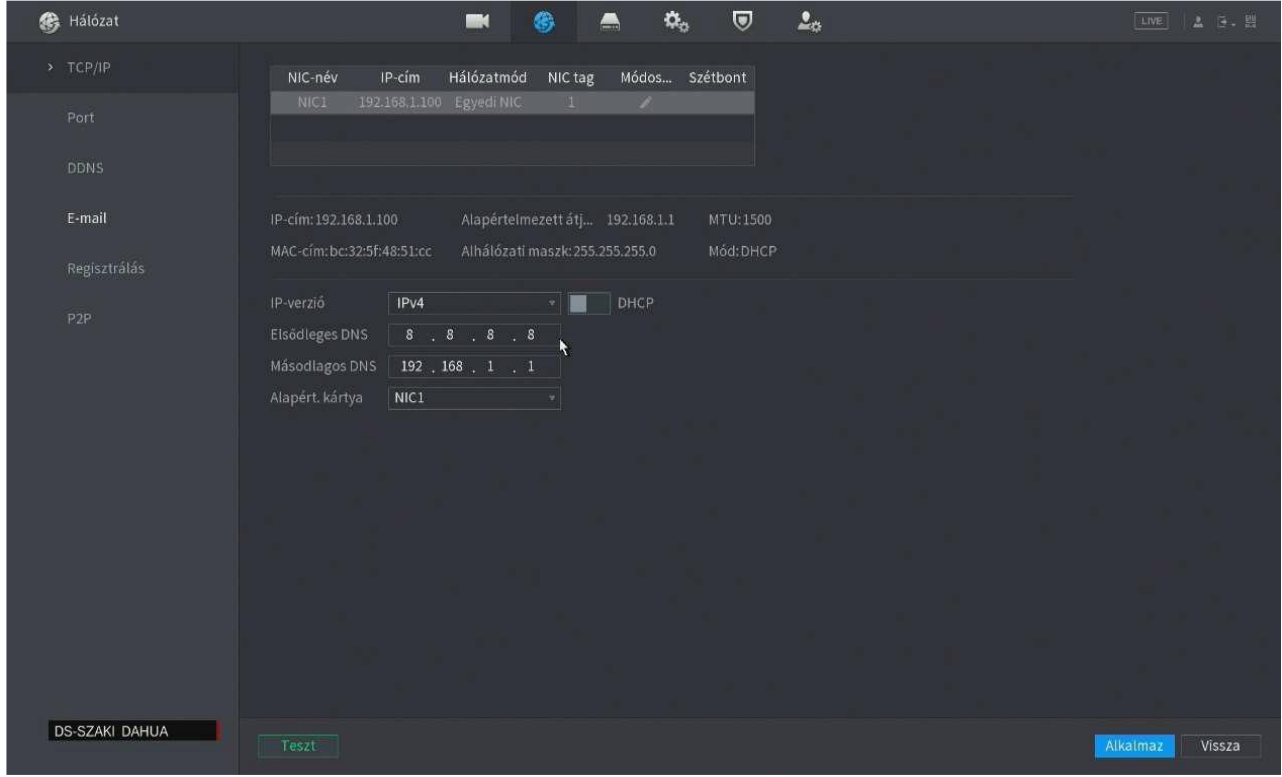

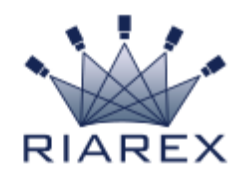

#### Nézzük az EMAIL beállítást:

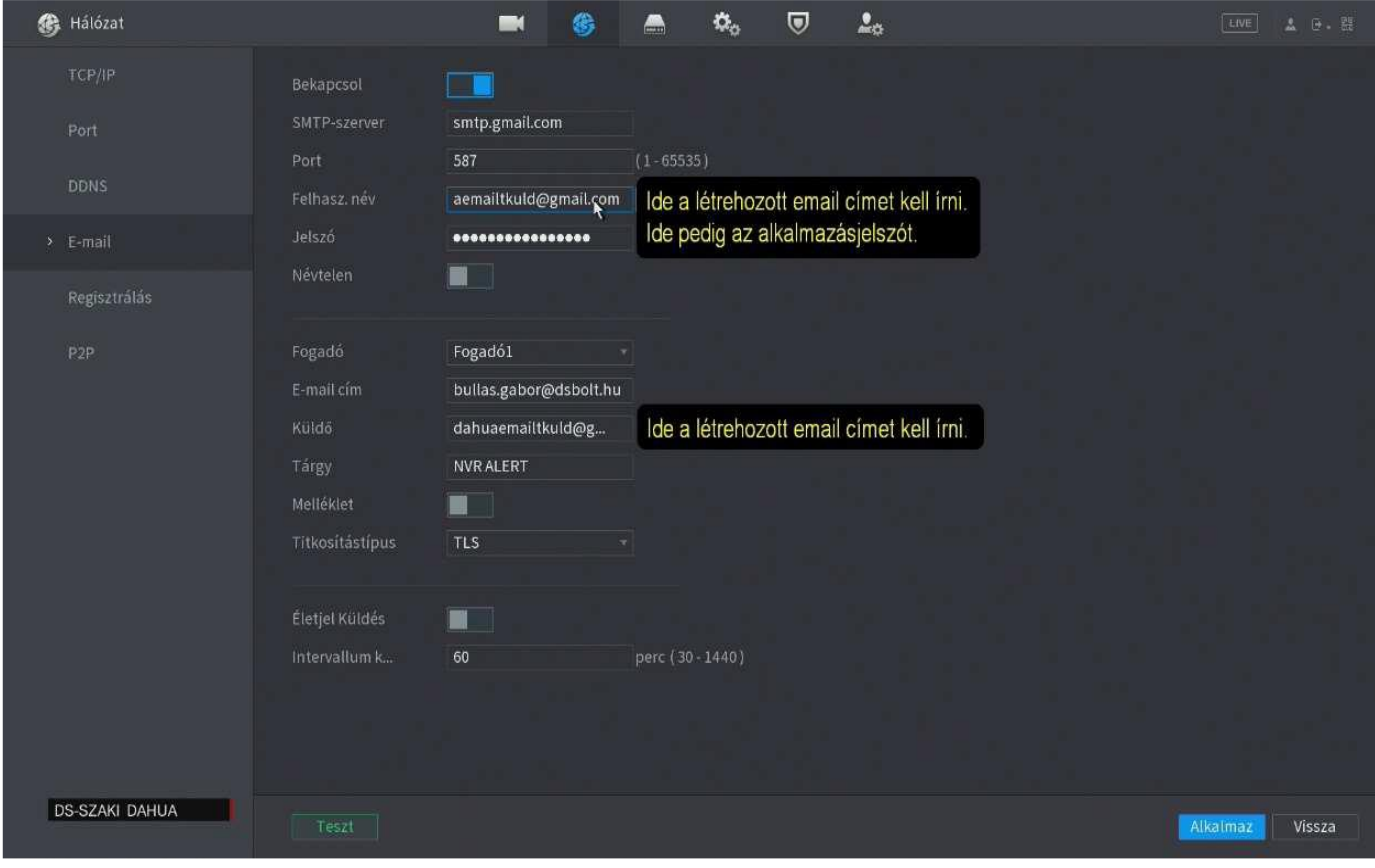

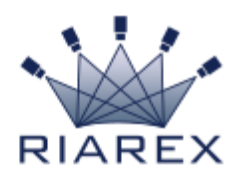

### Ha mindent jól csináltunk, sikeres lesz a Teszt!

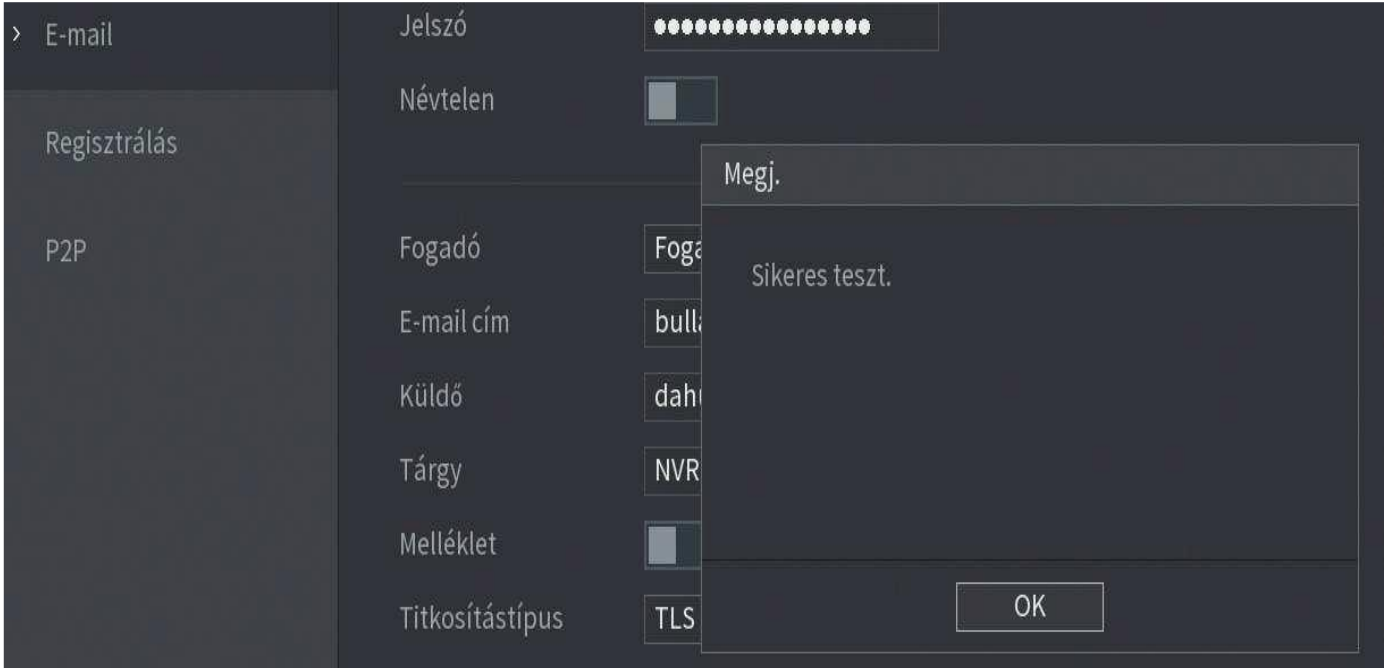

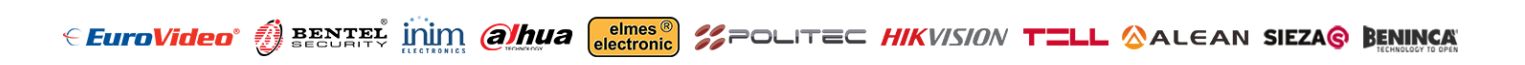

Ezt a levelet azért kapta, mert feliratkozott hírlevelünkre, és hozzájárulását adta, hogy részére elektronikus leveleket küldjünk. Ha nem kíván a továbbiakban üzenetet kapni tőlünk, kérjük, kattintson a "Leiratkozás" gombra, majd erősítse meg leiratkozási szándékát. Adatkezelési azonosító: NAIH-85669/2015., NAIH-85624/2015.

### WWW.RIAREX.HU

1107 BUDAPEST, X. ÁRPA U. 8. TEL.: +36 1 299-0500 E-MAIL: INFO@RIAREX.HU

6000 KECSKEMÉT, SZÉCHENYI KRT. 5. TEL.: +36 20 379-4024 E-MAIL: KECSKEMET@RIAREX.HU